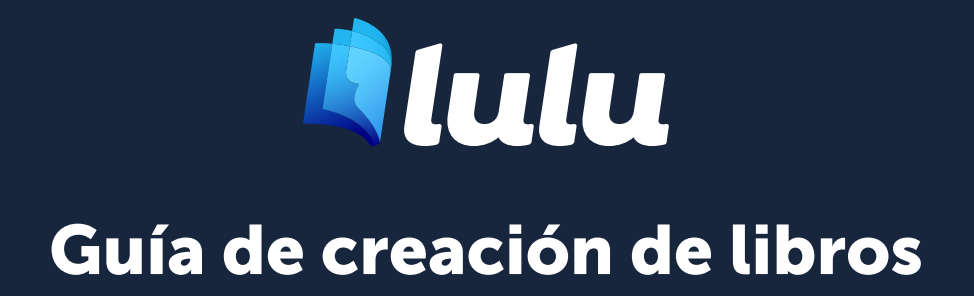

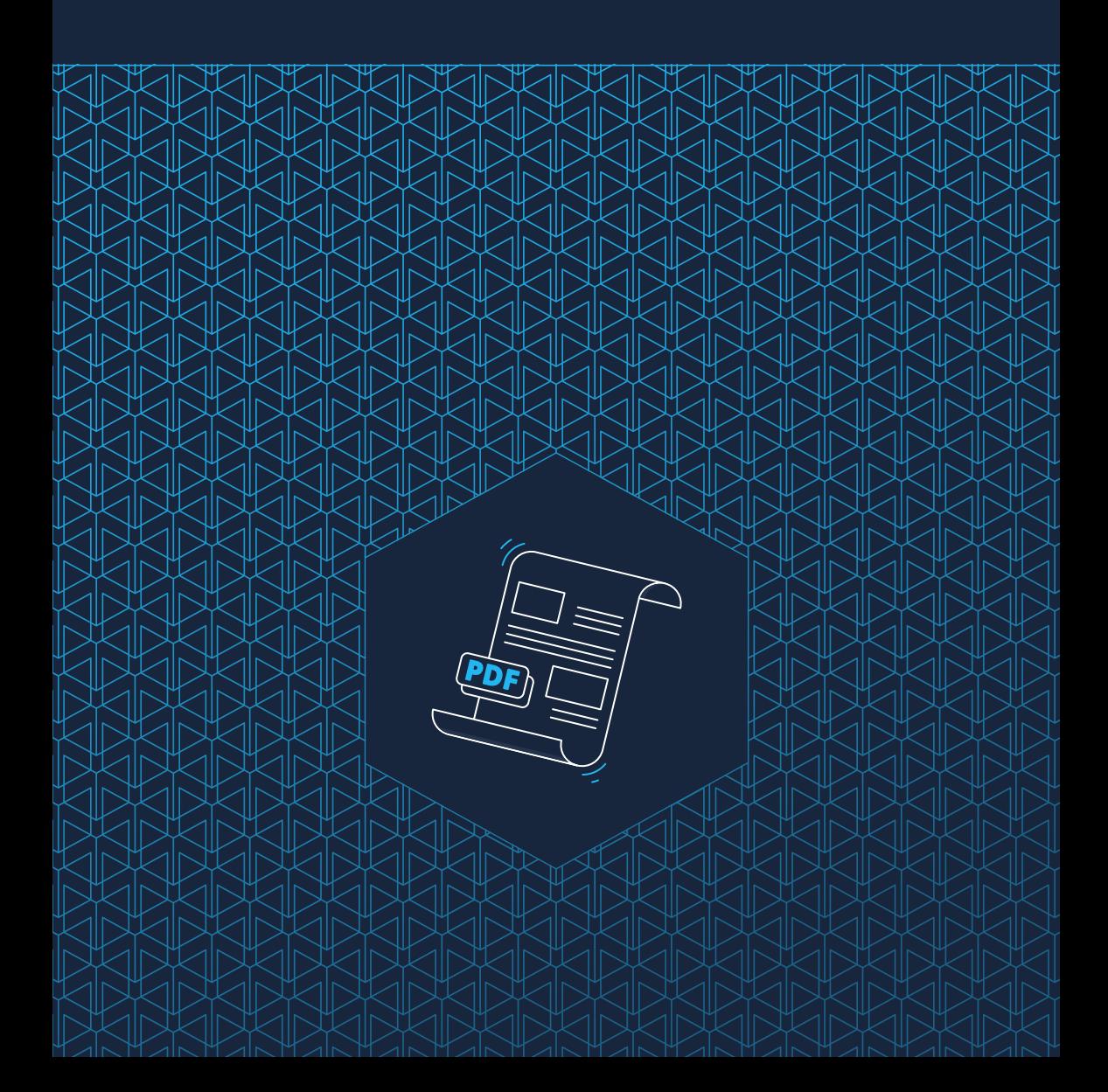

# Contenido

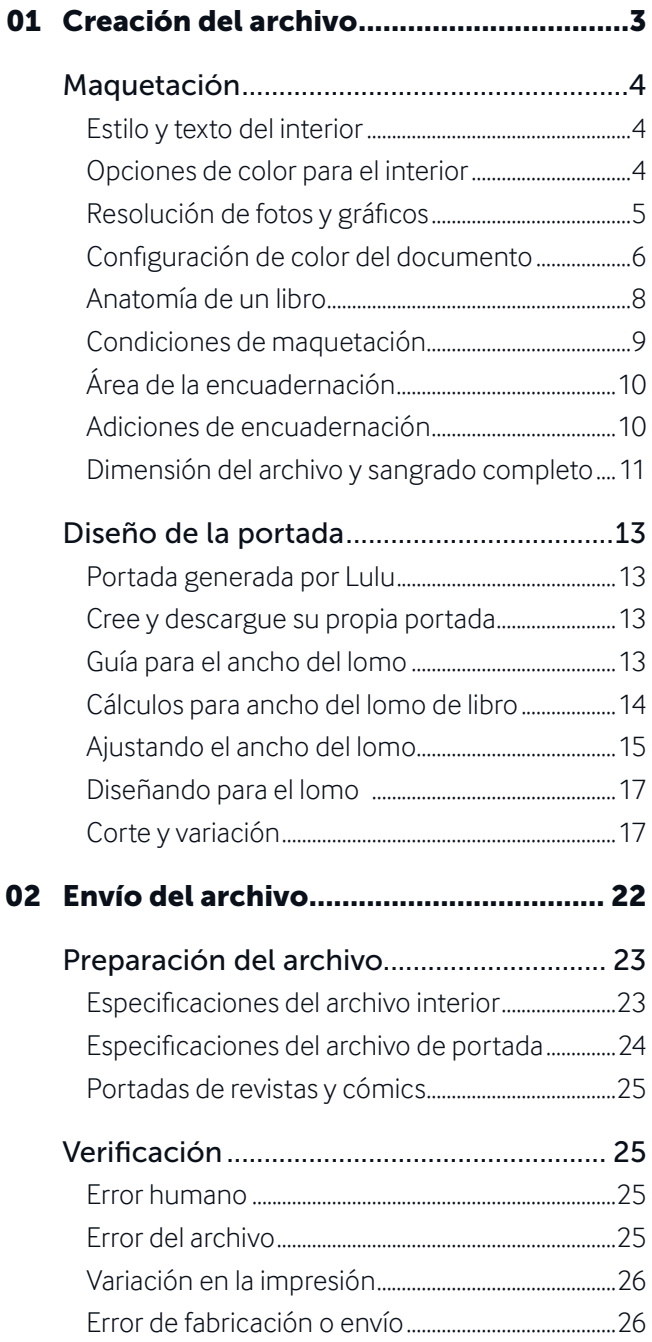

# Creación del archivo

<span id="page-2-0"></span>**RANCE** 

Maquetación Diseño de la portada

# <span id="page-3-0"></span>Maquetación

### Estilo y texto del interior

Cuando haya compilado su texto y sus imágenes en un archivo, use "Estilos y encabezados" para crear un aspecto consistente para el texto y los encabezados de sección. Emplee los saltos de página en lugar de retornos duros o saltos de párrafo para que se mantenga la maquetación durante la creación de su archivo PDF listo para imprimir. Aplique sus propias reglas de espaciado a los estilos para mantener un aspecto consistente en todo el libro. El uso de estilos le permite editar simultáneamente todo el texto asignado a ese estilo en lugar de tener que editar línea a línea.

### Opciones de color para el interior

La necesidad de impresión a color se debe considerar al principio del proceso de maquetación. ¿Su obra solo contiene texto? Si es así, puede aprovechar nuestras opciones en **blanco o crema, con papel de 60# estándar en blanco y negro sin recubrimiento** para reducir los costos de fabricación. Para imágenes en escala de grises de alto contraste, Lulu ofrece una opción en **blanco, con papel de 80# estándar en blanco y negro con recubrimiento**. Nuestra opción en **blanco con papel de 60# sin recubrimiento estándar a color** le permite incorporar elementos llamativos como letras de colores, subrayados, gráficos, tablas, fotos o bloques de color de baja pigmentación/saturación en su obra impresa sin el costo de la versión superior.

Si desea obtener la impresión en color de mejor calidad, la opción de **superior a color** le ofrece la posibilidad de añadir fotos de alta resolución y cobertura de página con sangrado completo. Disponible en papel **blanco, 80# con y sin recubrimiento**, usted puede controlar el precio y presentar unos magníficos gráficos y unos colores vibrantes.

#### <span id="page-4-0"></span>Comparación de la resolución de la imagen

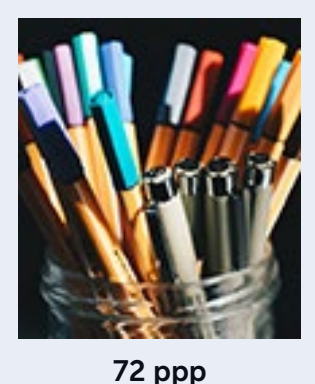

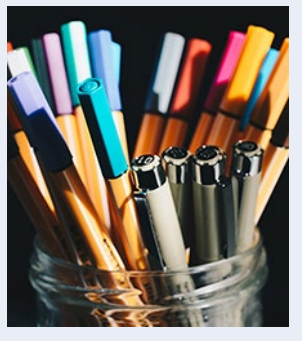

150 ppp

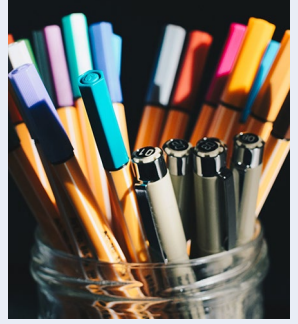

300 ppp

. . . . . . . . . . . . . . .

...............

*Resolución estándar para la mayoría de gráficos cuando aparecen digitalmente.*

*Resolución mínima para gráficos simples destinados para impresión.* 

*Resolución ideal para gráficos complejos o detallados destinados para impresión.*

### Resolución de fotos y gráficos

..............

..............

**Los píxeles por pulgada (ppp)** se utilizan para describir la densidad de píxeles de una pantalla (monitor de ordenador, teléfono inteligente, etc.). **Los puntos por pulgada (dpi por sus siglas en inglés)** hacen referencia a la resolución de impresión de una imagen contando el número de puntos por pulgada impresa. Mientras más puntos haya mayor será la calidad de la impresión (más nitidez y detalle). La mayoría de formatos de los archivos listos para imprimir saben cómo procesar la conversión entre ppp y dpi. Los PDF le permiten tener archivos listos para imprimir con multitud de valores ppp, pero es una buena idea tener en cuenta los resultados deseados antes de insertar cualquier tamaño de imagen.

La resolución estándar para la mayoría de pantallas es de 72 ppp. Esta puede ser conveniente para imágenes digitales, pero el texto y los detalles de los gráficos pueden terminar viéndose distorsionados o borrosos en la impresión. Como regla general, recomendamos al menos **150 ppp** para

<span id="page-5-0"></span>gráficos simples y **300 ppp** para gráficos complejos o detallados.

### Configuración de color del documento

El modelo RGB es un proceso aditivo, que significa que se añaden el rojo, el verde y el azul en distintas cantidades para producir otros colores, mientras que el modelo CMYK es un proceso sustractivo que emplea distintas cantidades de cian, magenta, amarillo y negro para eliminar colores reflejados del papel para crear otros colores que podemos ver. Los dos procesos tienen distintas gamas de color. El modelo RGB proporciona un abanico más amplio de posibilidades, por lo que se usa en dispositivos electrónicos como monitores de ordenador. En las impresiones se utiliza el modelo CMYK.

Por lo tanto, nos han advertido que tenemos que convertir los colores RGB a CMYK antes de enviar nuestros archivos a imprimir. No pasa nada si le resulta complicado cambiar de hábito, pero los avances en los flujos de trabajo de impresión lo han eliminado como necesidad.

#### ¿Por qué las plantillas de Adobe InDesign están configuradas en RGB?

Los modernos flujos de trabajo, como nuestro proceso en Lulu, permiten a los impresores emplear perfiles de color que relacionan automáticamente la tinta CMYK con los valores RGB para producir resultados que sean similares. Si sigue estas sencillas pautas conseguirá el mejor color para su libro:

- 1. Si va a empezar desde cero, configure el documento como archivo RGB.
- 2. Recomendamos utilizar el espacio de color sRGB en el perfil de color del documento RGB y aplicar el espacio de color sRGB a cualquier enlace o imagen RGB antes de crear el PDF listo para imprimir.
- 3. Si ya ha creado o convertido el archivo a CMYK y ha convertido cualquier imagen a CMYK, consérvela en CMYK y no vuelva al modelo RGB. La modificación de los ajustes del espacio de color después de completar el archivo podría provocar una varianza de color no deseable.
- 4. Los negros sólidos se imprimirán sólidos al 100% sin otros colores añadidos. Si añade colores para mejorar la riqueza del negro, la

cobertura del área total (TAC por sus siglas en inglés) nunca debe superar el 270%.

- 5. Evite las estructuras de color ligeras de menos del 20%. Una variación de tinta inferior al 20% es muy difícil de controlar de forma consistente.
- 6. Si está imprimiendo un libro a color que incluye imágenes en blanco y negro, se debe ajustar el espacio de color de dichas imágenes en escala de grises.
- 7. El valor de gamma de una imagen en escala de grises debe estar entre  $2,2 \vee 2,4$ .
- 8. Use solo fotos en alta resolución (300 dpi o más) y asegúrese de que son consistentes con el espacio de color del documento, independientemente de si están en RGB o CMYK.
- 9. Use la impresión para interior superior a color y el papel superior de 80# al imprimir cualquier libro que contenga fotos o gráficos donde se empleen zonas con alta carga de tinta y se busque un libro con una impresión colorida y vibrante.

#### Perfiles de espacio de color de la impresora de Lulu:

**RGB:** sRGB IEC61966-2.1 **CMYK:** U.S. Web Coated (SWOP)

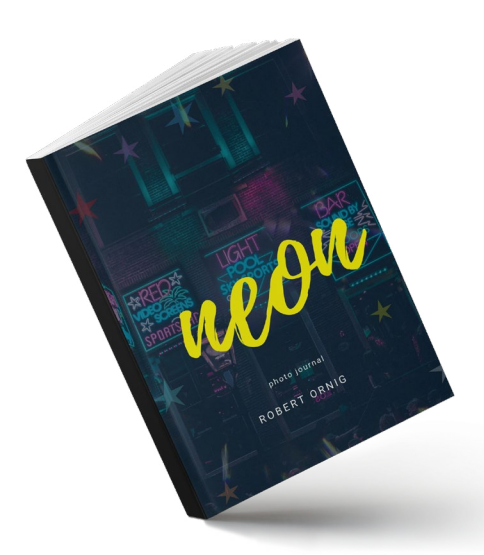

### <span id="page-7-0"></span>Anatomía de un libro

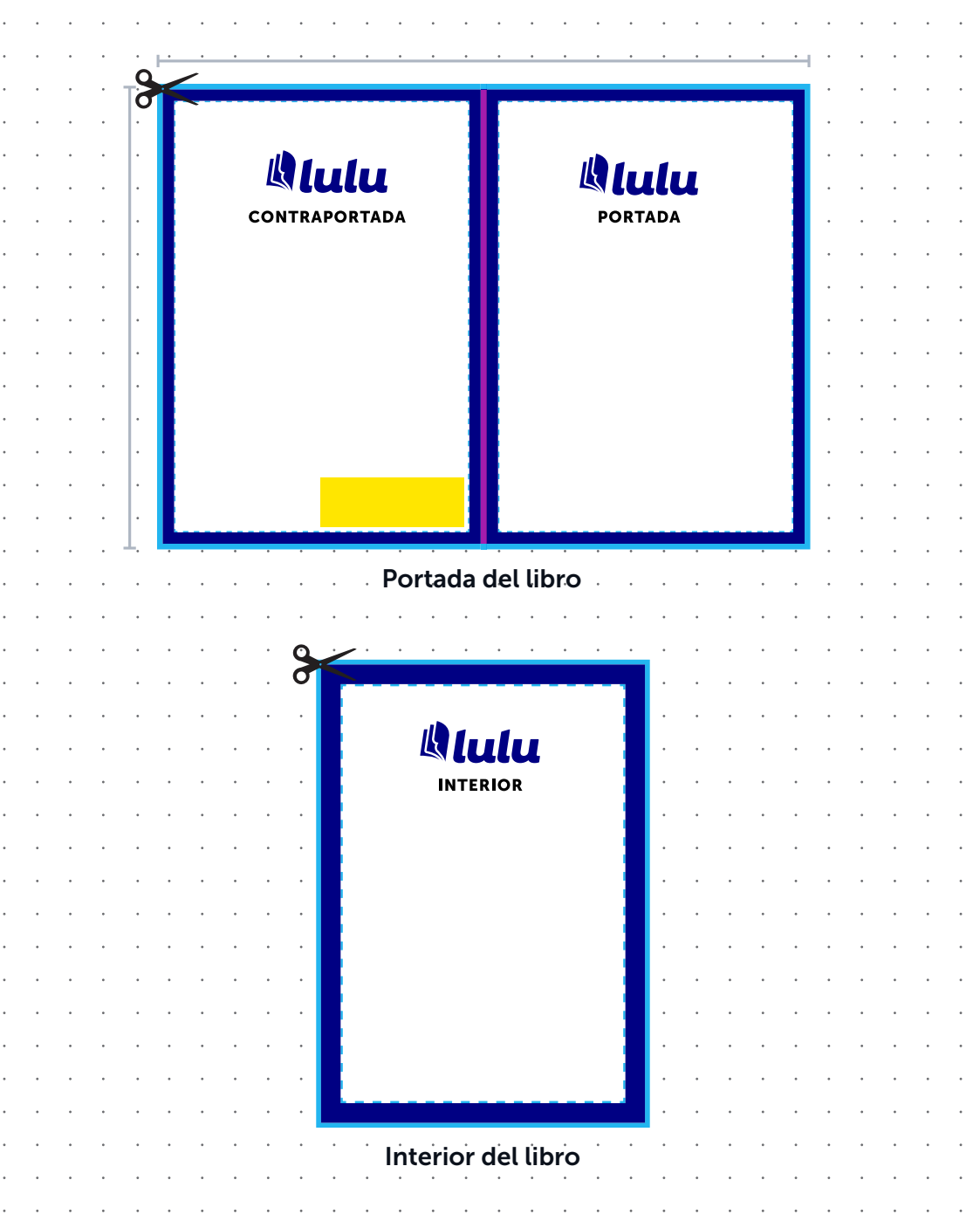

### <span id="page-8-0"></span>Condiciones de maquetación

#### Tamaño total del documento

Dimensiones totales del archivo con sangrado incluido.

#### Área del lomo

El ancho del lomo varía en función del número de páginas del libro. Use la tabla o fórmula adecuada para determinar el ancho del lomo para libros de tapa blanda y de tapa dura. Los libros con encuadernación en espiral y grapada no están pegados al lomo, por lo que no requieren cálculos especiales.

#### Margen de seguridad

Recomendamos mantener un margen entre el borde para recortar y el contenido importante (por ejemplo, texto, imágenes o números de páginas) para evitar un recorte accidental.

### Zona viva

El área de la página dedicada al texto, las imágenes y otros contenidos.

### Área de sangrado

Durante la fabricación, se recorta un margen de las páginas del libro impreso. Las imágenes, el texto u otros elementos destinados a extenderse hasta el borde de la página deben ocupar la zona de sangrado. Si se carga un archivo sin margen de sangrado, Lulu debe añadir un margen de 0,32 cm (0,125") en todos los lados para permitir un recorte y una encuadernación adecuados. *Consulte la sección "Dimensión del archivo y sangrado completo" (página 11).*

#### Área del código de barras *(opcional)*

El área recomendado para colocar el ISBN. Los libros que no van a distribuirse globalmente no requieren código de barras o ISBN. *Lulu no genera ni inserta el código de barras o el ISBN por usted*.

#### Encuadernación *(véase la página 10)*

Margen interior para las páginas interiores, teniendo en cuenta la curva de la página. Ver sección "Adiciones de encuadernación" (página 10).

### <span id="page-9-0"></span>Área de la encuadernación

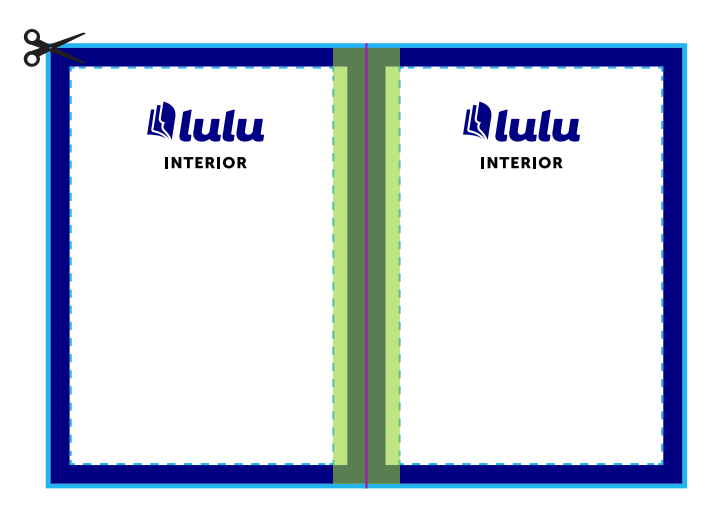

### Adiciones de encuadernación

Hace referencia a un pequeño espacio adicional en la zona de unión de las páginas opuestas para tener en cuenta la porción de la página insertada y pegada en la encuadernación del libro. Los libros con encuadernación en espiral no necesitan un margen de encuadernación. Si su libro contiene más de 150 páginas, le recomendamos añadir un margen de encuadernación a su obra. Si está creando un libro de tapa blanda o de tapa dura, consulte la tabla de adiciones de encuadernación:

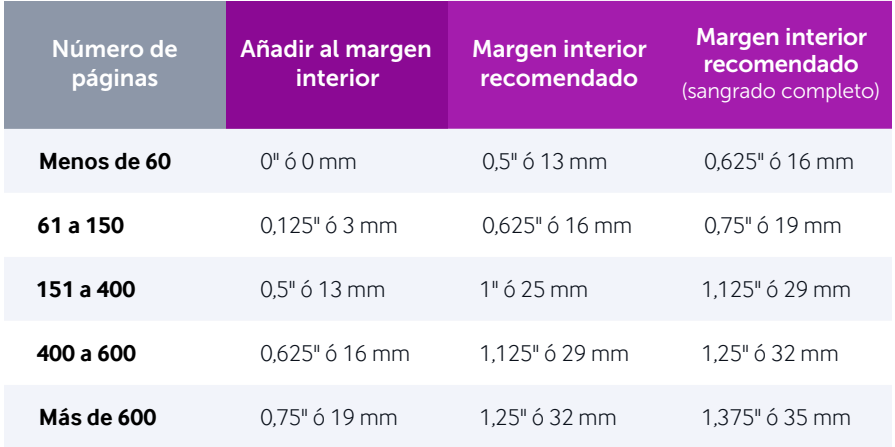

#### <span id="page-10-0"></span>Cuándo utilizar las dimensiones con sangrado completo

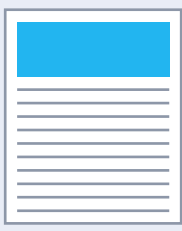

#### No se necesita

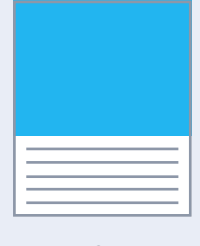

#### Sí

*Si la obra contiene mayoritariamente texto o tiene distintos márgenes blancos alrededor del cuerpo, no son necesarias las dimensiones con sangrado completo.*

*Cuando los gráficos o el contenido superan el borde de la página, se deben emplear las dimensiones con sangrado completo al preparar el archivo.* 

*Es importante preparar el archivo con dimensiones con sangrado completo para acentos y gráficos que se prevé que superan el borde de la página.*

Sí

### Dimensión del archivo y sangrado completo

Cuando se fabrican los libros, los archivos se imprimen y luego se recortan según las especificaciones. Todos los archivos de libros se imprimen con un exceso de **3mm (0,125") por cada lado** con respecto al tamaño de recorte final para tener en cuenta el proceso final de corte. Para acentos en el borde de páginas, fondos y rellenos, los mejores resultados se consiguen recortando sobre los contenidos de la página.

Si el archivo formateado no incluye imágenes que superen el borde de la página, usted puede preparar el archivo con el tamaño de recorte final y nuestro sistema **añadirá automáticamente un borde de recorte.**

Si el archivo formateado incluye gráficos, rellenos o contenidos que superen el borde de la página, use el siguiente gráfico para determinar las dimensiones ideales del archivo interior.

*Nota:* Si una página del interior debe poseer un sangrado completo, todas las páginas del interior usarán las mismas dimensiones.

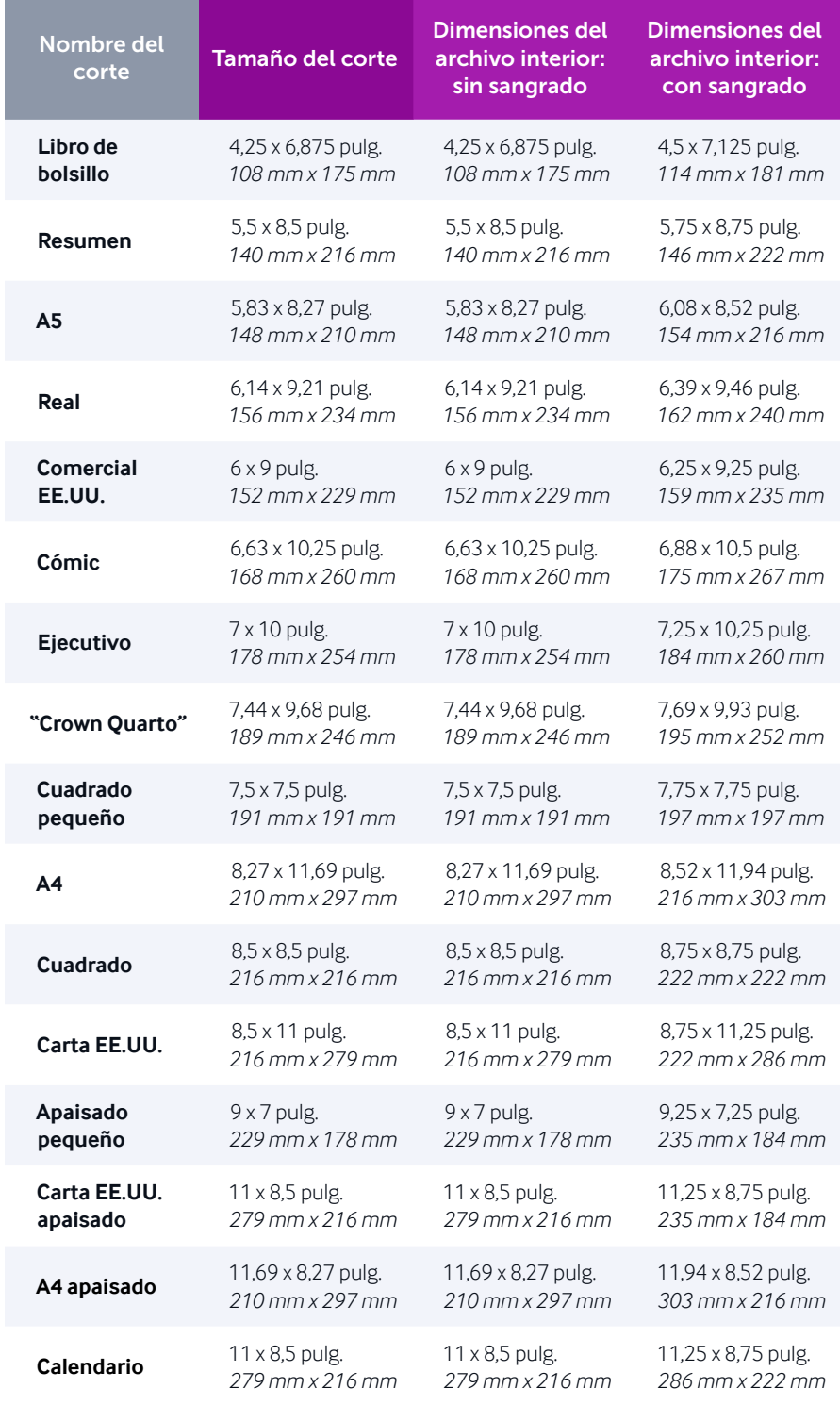

# <span id="page-12-0"></span>Diseño de la portada

### Portada generada por Lulu

Nuestro sistema procesa la información que usted proporciona para crear una portada atractiva con el título, el subtítulo, los y las colaboradoras y la descripción. Es una opción fantástica y rápida cuando usted cuenta con poco tiempo o simplemente necesita copias de prueba.

### Cree y descargue su propia portada

Una vez haya cargado el archivo interior, generaremos una plantilla de portada descargable hecha a medida según las especificaciones de su libro. Al crear su propia portada usted podrá controlar totalmente su contenido.

### Guía para el ancho del lomo

El ancho del lomo de la portada depende del tipo de libro que usted va a elaborar y del número total de páginas. Las portadas de tapa blanda requieren un mínimo de 32 páginas interiores y usan una fórmula para hallar el ancho del lomo. Los libros de tapa dura requieren un mínimo de 24 páginas interiores y usan una tabla con intervalos de páginas.

*Nota:* Una vez usted haya cargado el PDF del interior, Lulu le proporciona una plantilla de portada con el tamaño del lomo incluido.

### <span id="page-13-0"></span>Cálculos para ancho del lomo de libro

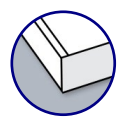

#### Portadas de tapa blanda

Use la siguiente fórmula para calcular el ancho del lomo en pulgadas o milímetros.

*Ancho del lomo en pulgadas = (cantidad de páginas interiores / 444) + 0,06 pulg.*

**MÉTRICO**

**IMPERIAL**

**IMPERIAL** 

*Ancho del lomo en milímetros =*  (cantidad de páginas interiores / 17,48) + 1,524 mm*.*

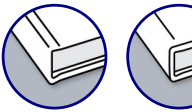

#### Portadas de tapa dura

Utilice la tabla para determinar el ancho del lomo.

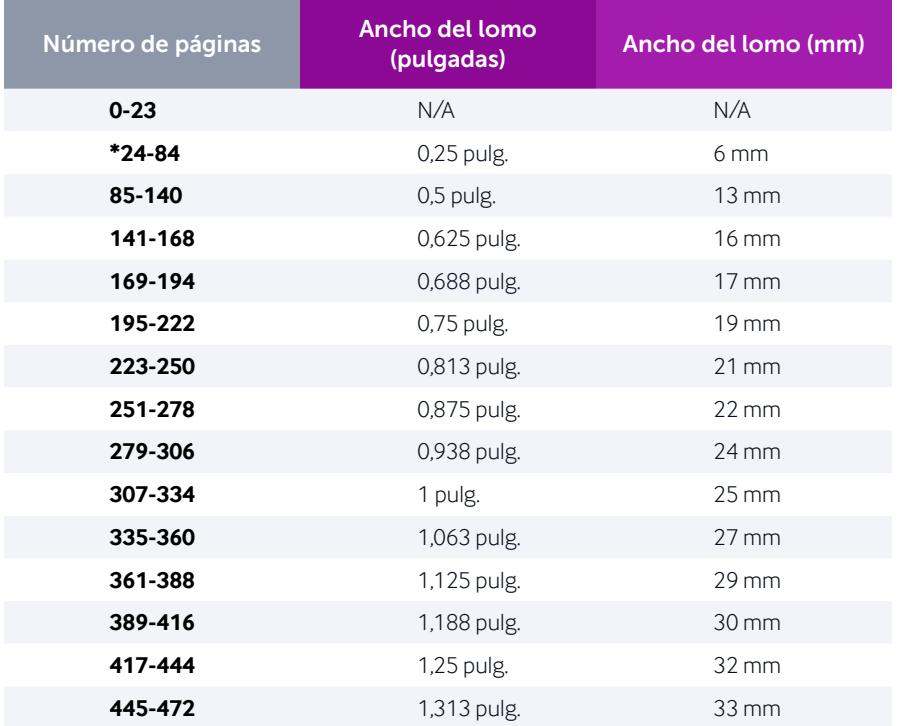

<span id="page-14-0"></span>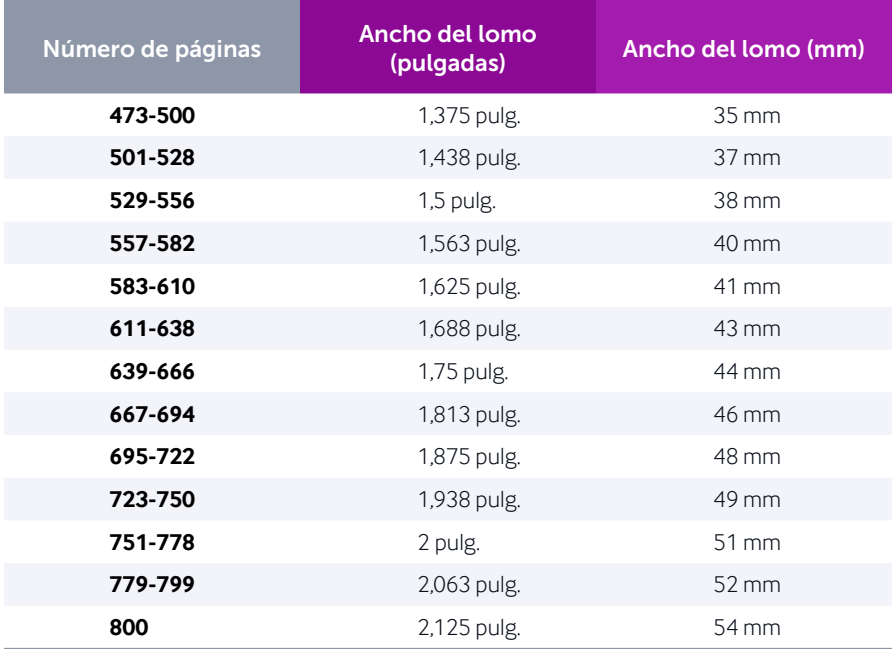

### Ajustando el ancho del lomo

Lulu ofrece plantillas en distintos formatos que le permiten crear la portada con el software que usted prefiera. A continuación se ofrece una breve descripción sobre cómo ajustar el ancho del lomo con Adobe InDesign o Adobe Photoshop. Las plantillas también están disponibles en formatos PDF y PNG. Todas las guías para plantillas de lomo están preestablecidas en el ancho mínimo. Tenga esto presente al ajustar el tamaño del lomo.

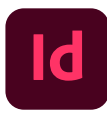

#### Adobe InDesign

Use la herramienta de páginas para ajustar el ancho de página del lomo.

- 1. En el panel de herramientas, seleccione la **herramienta de página**.
- 2. En el panel de páginas, haga clic en la página del lomo (página 2 de la tirada). La página aparecerá resaltada en el panel de páginas. Especifique los siguientes ajustes en el panel de control de diseño flotante (Window > Interactive > Liquid Layout):
- ; Regla de página flotante: *Basada en objeto*
- ; Restricciones de objeto: Cambiar el tamaño con la página: *Ancho*
- 3. Tras determinar las dimensiones del lomo mediante la fórmula (tapa blanda) o la tabla de cálculo (tapa dura) de este PDF, reajuste el tamaño de la página con los widgets de altura y anchura de la barra de control. Toda la portada debe actualizarse automáticamente y ahora estará lista para su arte.

*Nota:* El documento debe configurarse con páginas opuestas marcadas para que la página de la portada se ajuste automáticamente.

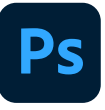

#### Adobe Photoshop

Ajuste el tamaño del lienzo, revise el ancho del lomo y coloque las guías de la portada.

- 1. Reste el ancho del lomo mínimo que aparece en la portada a la dimensión del lomo obtenida con la fórmula (tapa blanda) o la tabla de cálculo (tapa dura) en este PDF y sume ese valor al tamaño del lienzo. Vaya a **Image > Canvas Size** e introduzca la anchura total revisada.
- 2. Use la herramienta de selección de ruta para seleccionar la capa de forma del lomo en la carpeta de guías e introduzca el ancho correcto obtenido con la fórmula o la tabla de cálculo del lomo.
- 3. Centre y alinee la guía del lomo, alinee a la derecha la guía de la portada y a la izquierda la de la contraportada en la tirada del documento. Asegúrese de que las capas de la guía se posicionen correctamente y de que no hay ningún problema.

### <span id="page-16-0"></span>Diseñando para el lomo

La colocación del lomo puede cambiar ligeramente durante la producción. Para reducir las variaciones, recomendamos a los y las autoras que sigan estas pautas al crear la portada y, especialmente, al preparar el lomo.

- 1. No incluya un texto que ocupe todo el ancho del lomo. Cualquier desplazamiento causará que el texto del lomo pase a la portada o a la contraportada. Deje al menos un espacio de 0,32 cm (0,125") entre el texto del lomo y el borde del lomo en ambos lados del texto.
- 2. No incluya texto en proyectos de 80 páginas o menos. Para libros con pocas páginas, la más mínima variación de la colocación del lomo hará que el texto se desplace hacia la portada o la contraportada.
- 3. Omita las imágenes o los colores sólidos/contraste que llegan hasta el lomo y paren justo en la portada o la contraportada. Mantenga el lomo del mismo color/gráfico que el resto de la portada.
- 4. Si el lomo tendrá un color diferente al del resto de la portada, diseñe la portada para que incluya intencionadamente el color o el gráfico del lomo alrededor de la portada y la contraportada.

## Corte y variación

Hay tolerancias que deben ser consideradas cuando se diseña tanto el interior como la portada. Al elaborar el archivo, por favor siga las siguientes pautas para garantizar que el proyecto se imprima correctamente. Nuestra tolerancia de corte es de 3,175mm (0,125 pulgadas) hacia la portada y la contraportada. Diseñar su contenido con suficientes márgenes y variaciones le ayudará a evitar problemas con la alineación del texto del lomo y con cualquier texto cortado alrededor de los bordes de su contenido.

#### Borde de corte

Se trata del borde del libro impreso final.

### Borde de sangrado

Las imágenes deben empujarse hacia el borde de sangrado, 3,175mm (0,125 pulg.) más allá del borde de corte en cada lado.

#### Borde de seguridad

El texto y otros elementos importantes deben colocarse dentro del borde de seguridad que está a 3,175mm (0,125 pulg.) dentro del borde de corte. Esto garantiza que no se corte ningún texto por variaciones en el proceso de recorte.

#### Ejemplos de portada con variación en recortes *(páginas 19-21)*

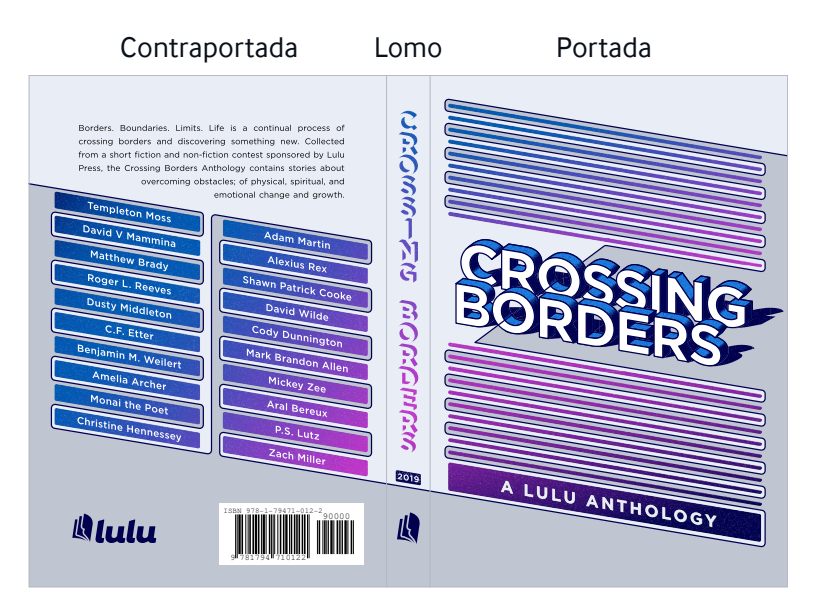

*(A5 tapa blanda)*

### **Correcta**

La imagen de fondo se ha extendido 3,175mm (0,125 pulg.) más allá del borde de corte y tanto el texto como las ilustraciones relevantes están dentro del borde de seguridad.

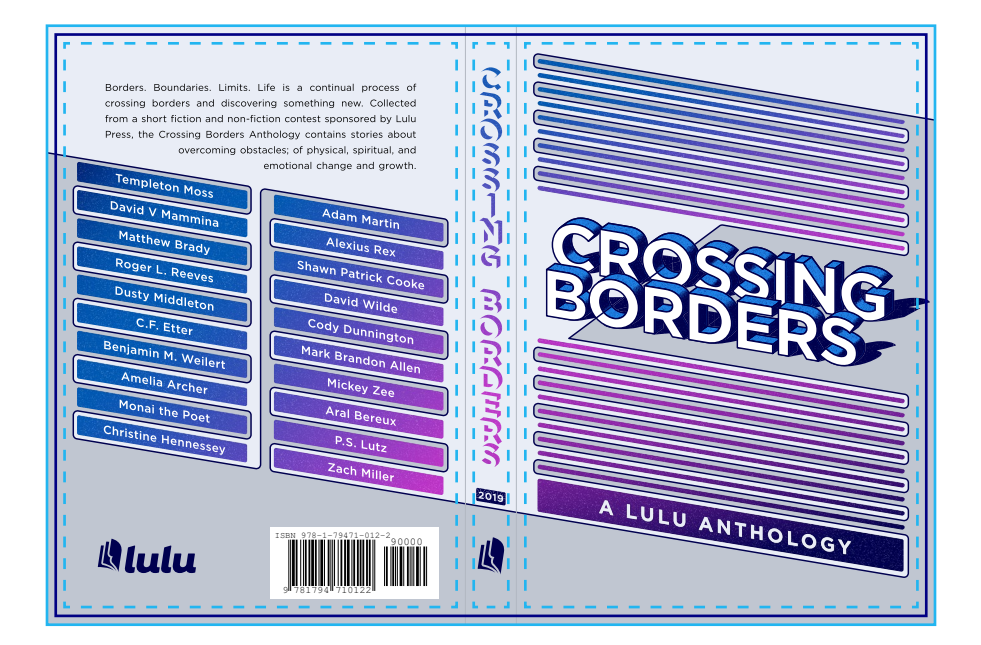

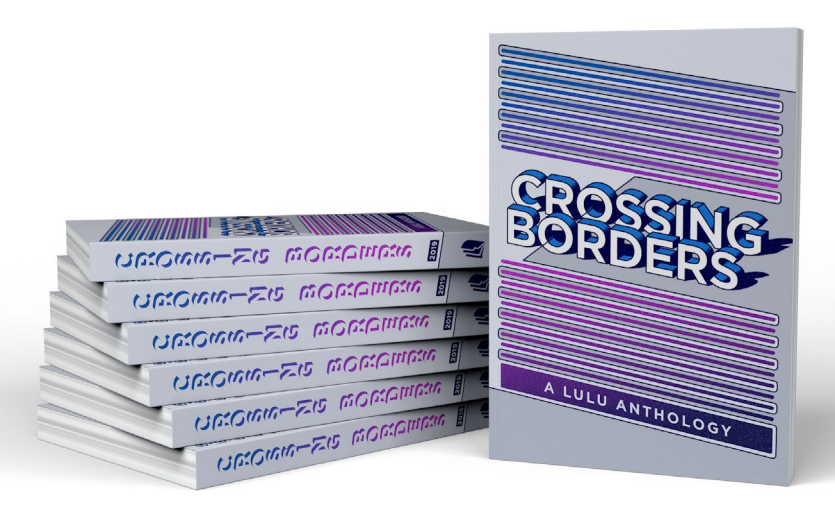

LULU GUÍA DE CREACIÓN DE LIBROS CREACIÓN DEL ARCHIVO | 19

#### Incorrecta

La imagen de fondo no se ha extendido hasta el borde de sangrado. Esto podría producir franjas blancas alrededor de los bordes de la portada.

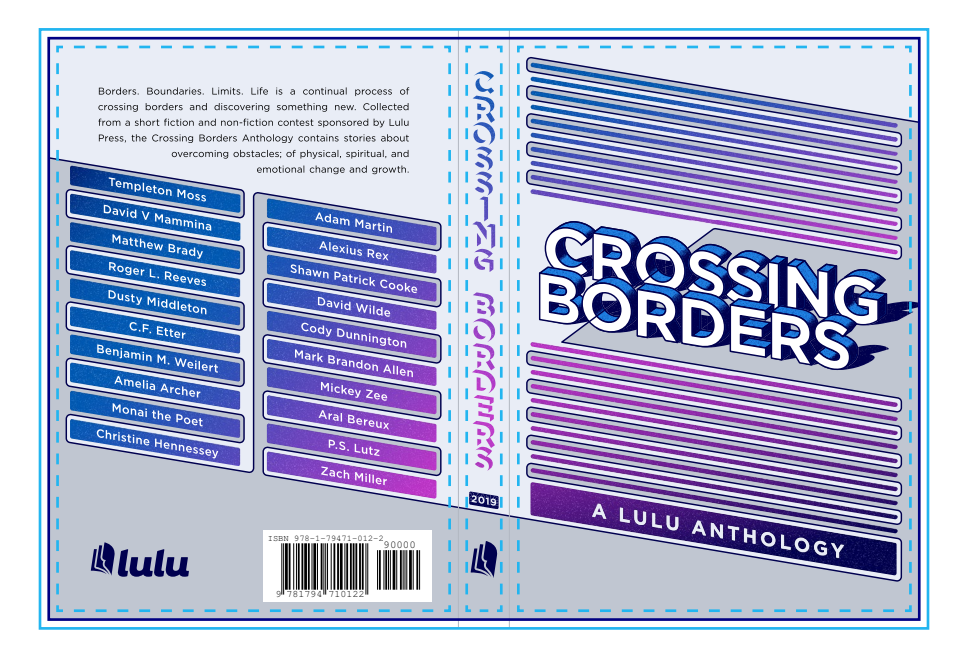

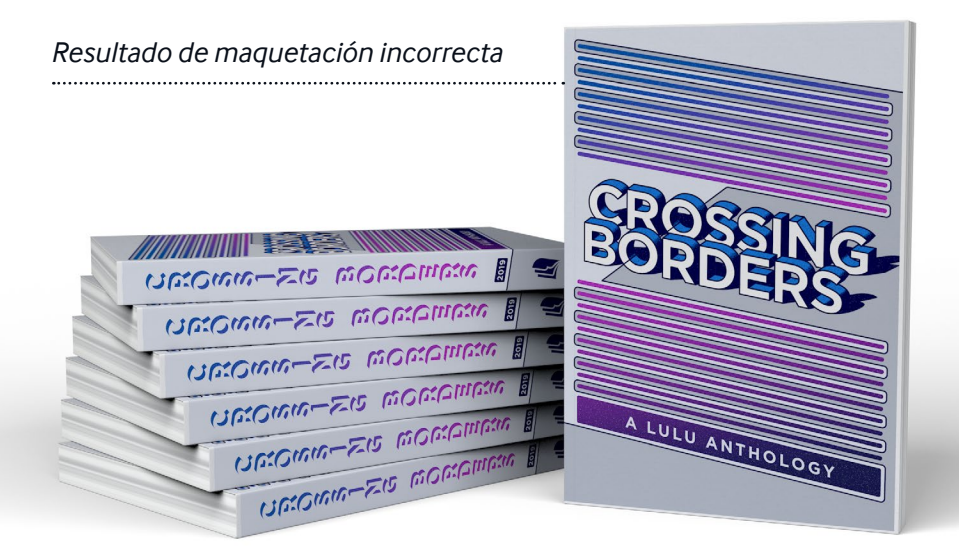

#### Incorrecta

El texto de la contraportada y el texto del lomo no se han mantenido dentro del borde de seguridad. Esto podría provocar que el texto aparezca cortado debido a las tolerancias durante el recorte.

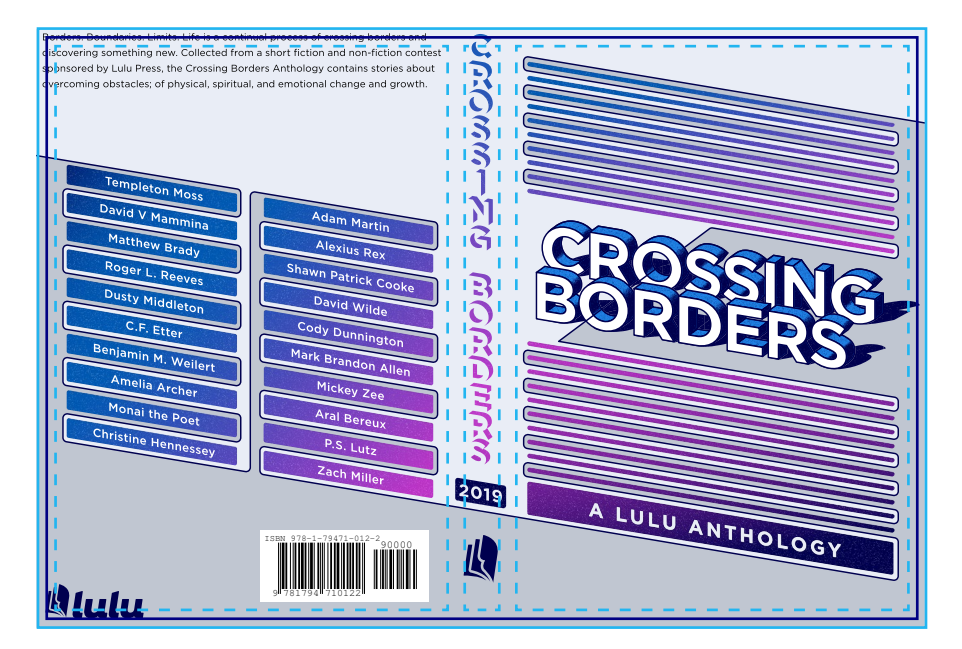

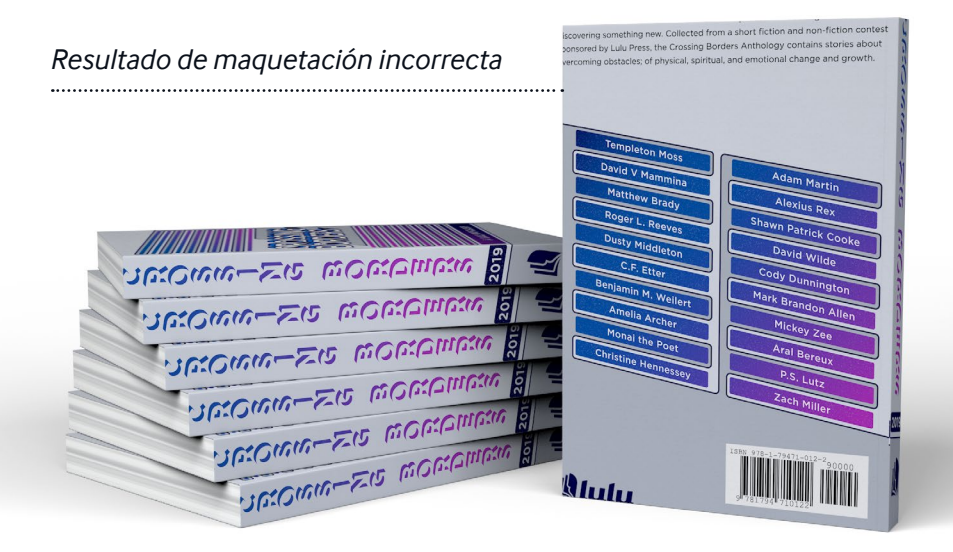

# Envío del archivo

Preparación del archivo

Verificación

<span id="page-21-0"></span> $\hat{\mathbb{D}}$ 

# <span id="page-22-0"></span>Preparación del archivo

Al cargar el archivo interior en el sistema de Lulu, lo escaneamos y analizamos la adecuación de su obra para la impresión. Si está un poco descuadrado, haremos algunos pequeños ajustes. Algunas veces nuestro sistema determina que es necesario un cambio importante. En tal caso, le avisaremos. Le recomendamos encarecidamente que **descargue y revise sus archivos listos para imprimir** antes de completar el proceso de publicación.

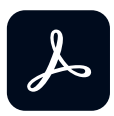

#### Usando Lulu "Job Options"

Cuando se crea un PDF con productos de Adobe, recomendamos usar las opciones de trabajo de Adobe de Lulu. Los archivos de Job Options aplican las configuraciones al exportar su PDF según los requisitos de nuestra impresora. Los archivos Job Options (una configuración de una sola página para el archivo interior y una configuración de página extendida para el archivo de portada) se incluyen en los paquetes de diseño de Lulu que se encuentran en la página de productos.

Los archivos de Job Options deberían instalarse automáticamente al abrir el archivo. Si no lo hacen, usted puede instalar los archivos manualmente:

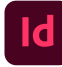

#### Adobe InDesign

- 1. Ir a Seleccione Archivo > Adobe PDF Presets > Definir.
- 2. Haga clic en Cargar y seleccione el archivo .joboptions.
- 3. Exporte su archivo, seleccione la configuración de Lulu en la lista desplegable "Adobe PDF Preset" para exportar como un PDF usando la configuración de Job Options.

<span id="page-23-0"></span>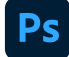

#### Adobe Photoshop

- 1. Ir a Editar > Adobe PDF Presets.
- 2. Haga clic en Cargar y seleccione el archivo .joboptions.
- 3. Utilice "Guardar como PDF de Photoshop" y seleccione los ajustes .joboptions en el menú desplegable

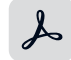

#### Adobe Acrobat Distiller

- 1. Ir a Ajustes > Añadir ajustes de Adobe PDF.
- 2. Navegue al archivo .joboptions y haga clic en OK.
- 3. Los nuevos ajustes estarán disponibles en la lista desplegable "Ajustes predeterminados". Asegúrese de seleccionarlos antes de importar su archivo Postscript  $(PS)$ .

### Especificaciones del archivo interior

Cuando cree su libro con Lulu, debe proporcionar un solo PDF que contenga todos los elementos del interior. Esto incluye las páginas de título y copyright, así como cualquier página en blanco que desee incluir.

- Diseño de una sola página, orientación vertical
- Las imágenes incrustadas tienen una resolución mínima de 300 ppp sin superar los 600 ppp
- Las imágenes vectoriales están rasterizadas
- Todas las fuentes están correctamente incrustadas
- Los objetos vectoriales y las capas transparentes están aplanadas
- Páginas dimensionadas para ajustarse al tamaño previsto del libro, incluyendo las dimensiones de sangrado (3,175mm, 0,125") con el tamaño de página del PDF:

*Ejemplo:* para los libros de 6 x 9 pulg. (15,2 x 22,9 cm) se necesita un PDF con unas dimensiones de página de 6,25 x 9,25 pulg. (15,9 x 23,5 cm) para cumplir con los requisitos de impresión con sangrado completo

• Deje un margen de seguridad mínimo de 1,27 cm (0,50") para cualquier contenido

- <span id="page-24-0"></span>• Deje un margen de encuadernación mínimo de 0,51 cm (0,20") para el borde interior de todas las páginas
- NO incluya líneas de margen, sangrado, ni áreas de recorte
- NO utilice ningún tipo de seguridad / protección de archivos con contraseña

### Especificaciones del archivo de portada

Su portada debe ser un solo PDF que incluya todo el contenido de esta. Lulu proporcionará una plantilla de portada con las dimensiones exactas del lomo después de que usted haya cargado el PDF del interior. Recomendamos encarecidamente utilizar esta plantilla para garantizar que el PDF de la portada se imprima y se recorte correctamente.

- Las imágenes incrustadas tienen una resolución mínima de 300 ppp, sin superar los 600 ppp
- Las imágenes vectoriales están rasterizadas
- Todas las fuentes están correctamente incrustadas
- Los objetos vectoriales y las capas transparentes están aplanadas
- Páginas dimensionadas para ajustarse al tamaño previsto del libro *(véase la página 13 para el cálculo del ancho del lomo)*
- Se incluyen las dimensiones de sangrado (3,175 mm ó 0,125") con el tamaño de página del PDF
- Deje un margen de seguridad de 0,63 cm (0,25") para cualquier contenido (una sobrecubierta de tapa dura requiere un margen de seguridad de 1,90 cm ó 0,75")
- NO incluya líneas de margen, sangrado, ni áreas de recorte
- NO utilice ningún tipo de seguridad / protección de archivos con contraseña

### Portadas de revistas y cómics

Si usted está creando un producto de revista o cómic, tendrá la opción de imprimir en el interior de la portada y la contraportada. Para esta impresión es necesario un archivo de portada de dos páginas. Por favor consulte la plantilla para portada de revista y de cómic para obtener más información.

# <span id="page-25-0"></span>Verificación

Puede que uno de los pasos más importantes (y a menudo pasado por alto) del proceso de publicación es la verificación final. Esto significa que ha cargado, impreso y recibido una copia física de su obra al igual que lo haría un o una lector(a). La verificación del material impreso es un paso esencial para la resolución de problemas y la identificación de errores. Algunos de los problemas que puede descubrir en la verificación son:

### Error humano

En algunas ocasiones, al trabajar con una fecha límite, usted no tiene tiempo para revisar exhaustivamente el archivo final antes de mandarlo imprimir. En su copia de prueba puede que observe faltas de ortografía o errores de maquetación. La mejor solución es editar el archivo interior, volver a cargarlo y solicitar una nueva copia de prueba.

### Error del archivo

Baja resolución de imagen, transparencias y fuentes no incrustadas son problemas frecuentes que pueden no ser evidentes al visualizar su manuscrito en una pantalla. Aunque nuestro sistema detecta y corrige algunos de esos problemas, puede que algunos se pasen por alto. Si descubre un error en su libro impreso que no aparece en el archivo electrónico, por favor [Comuníquese con Soporte](https://help.lulu.com/es/support/tickets/new) para obtener asistencia.

## Variación en la impresión

Todos los fabricantes se esfuerzan por producir productos 100% precisos. Sin embargo, al igual que sucede en cualquier proceso mecánico, se deben tener en cuenta determinadas tolerancias. Nuestra tolerancia de recorte es de 0,32 cm (0,125") hacia la portada y la contraportada. Diseñar su contenido con suficientes márgenes y variaciones le ayudará a evitar problemas con la alineación del texto del lomo y con cualquier texto cortado alrededor de los bordes de su contenido.

### Error de fabricación o envío

Nuestro objetivo es imprimir, encuadernar y entregar los libros con la mayor calidad posible. No obstante, debido al tipo de producción personalizada, no podemos garantizar una perfección del 100% en cada libro. Si su libro presenta dobleces, rasguños, desgarros u otro daño de fabricación o envío, por favor [Comuníquese con Soporte](https://help.lulu.com/es/support/tickets/new) para obtener asistencia.

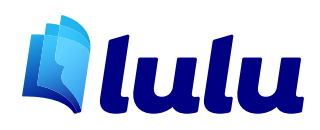